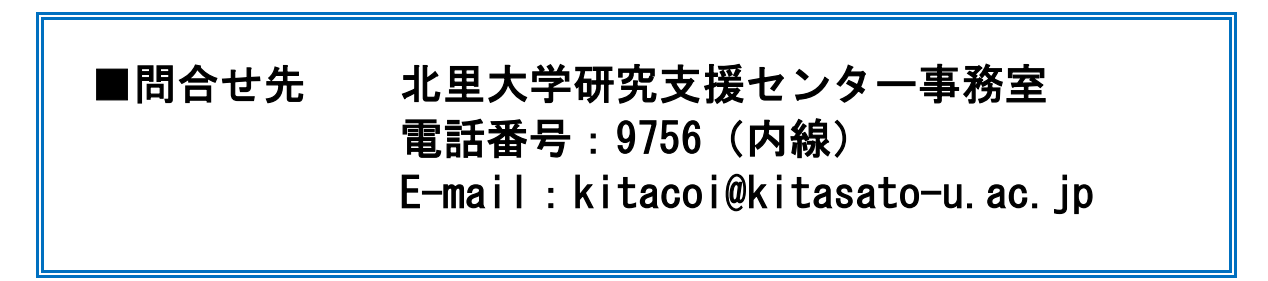

1. 学校法人北里研究所のサイトから[「教職員専用サイト」](https://auth.kitasato-u.ac.jp/index.html)にアクセスしてログイン

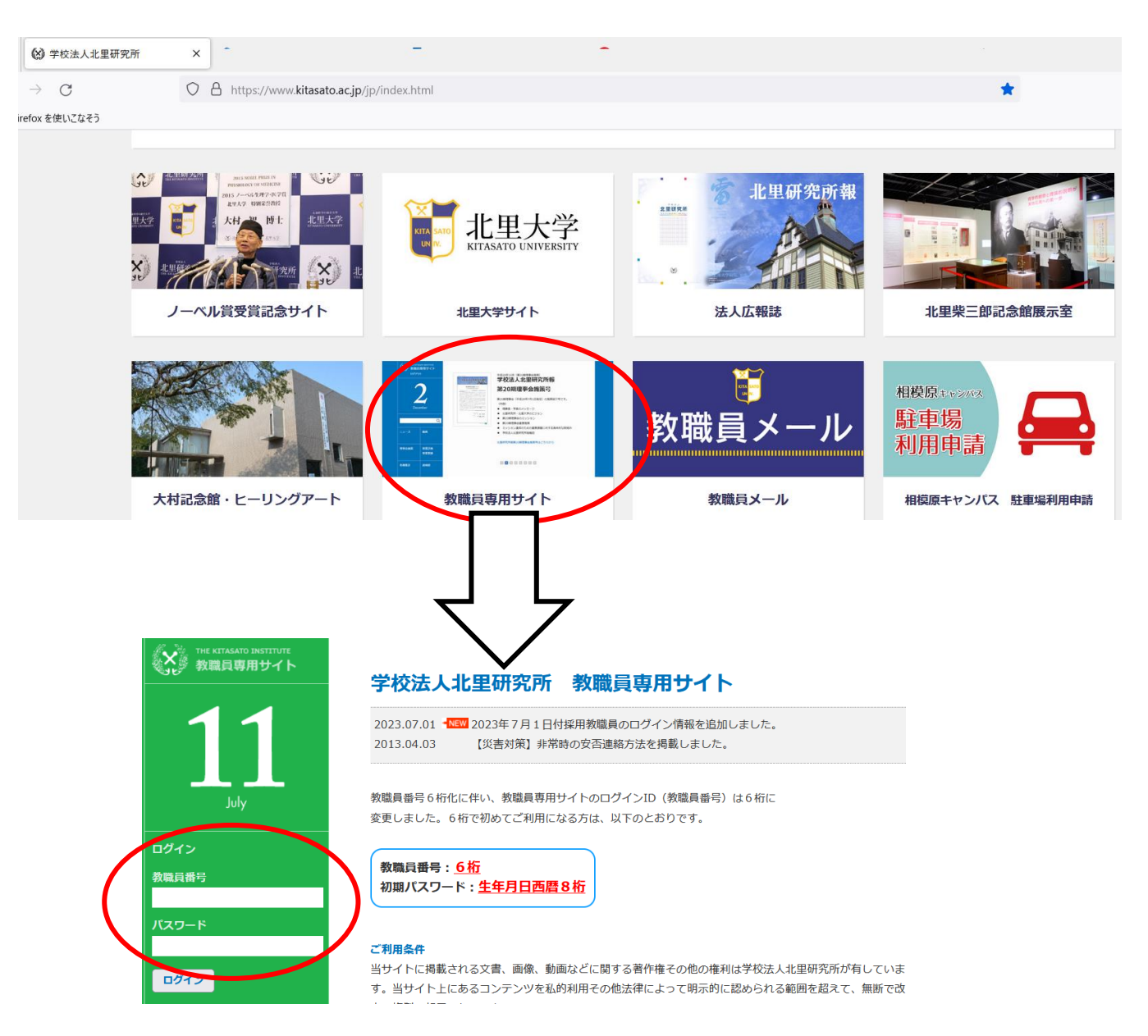

2. ログイン後、画面左のメニューから「リンク集」を選択(下部にあります)

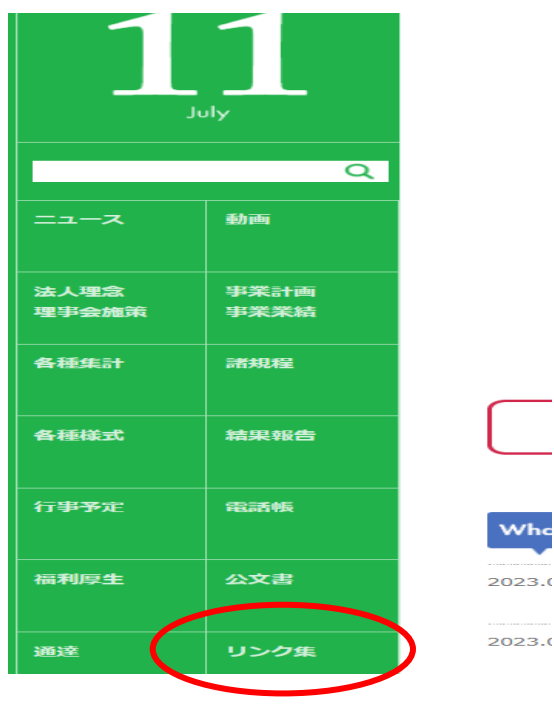

3.「大学・法人」のタブ → 項目「研究支援関係」(下の方にあります)の中に「利益相反 4.WEB申告システム」があります。

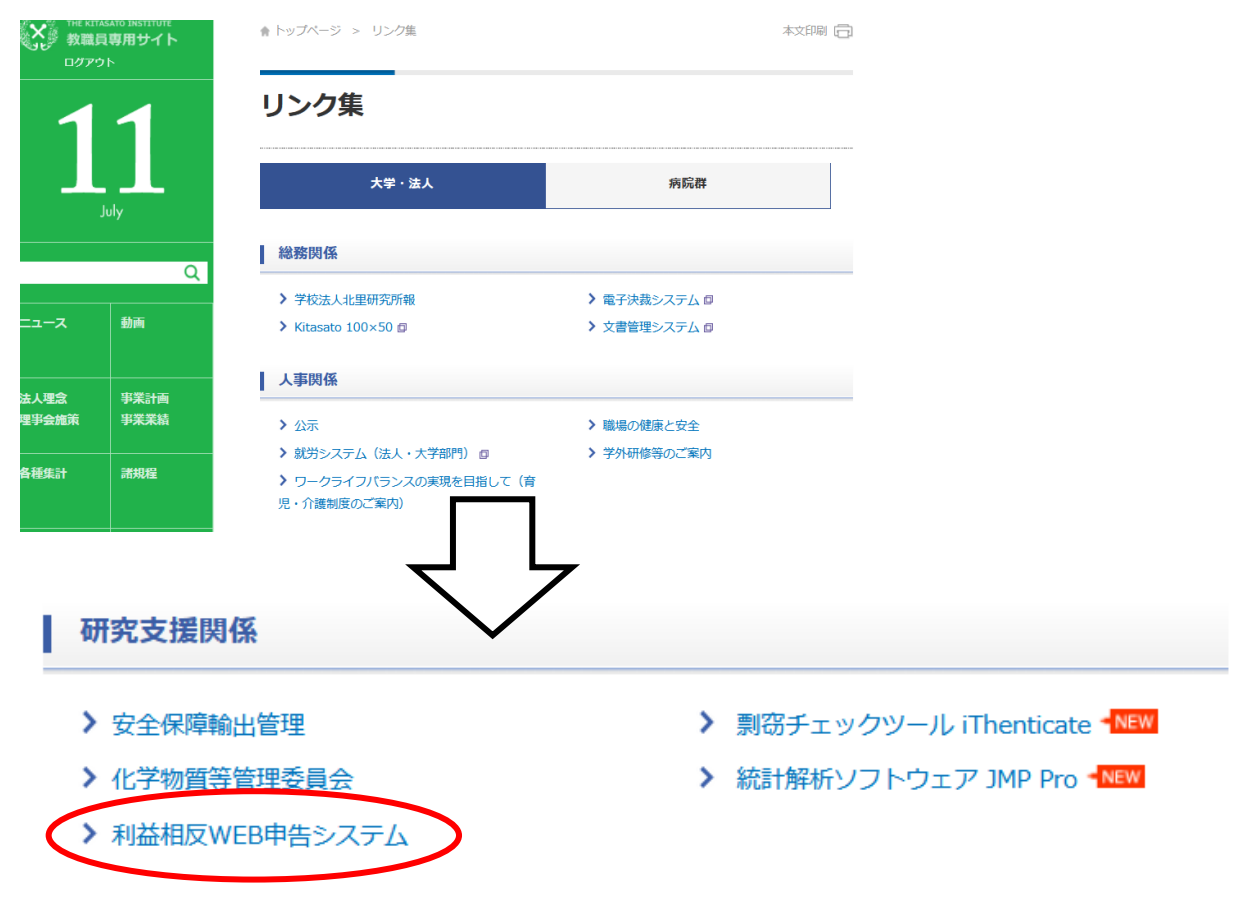

4.ログイン後、「生命・医学系指針に基づく臨床研究/治験 自己申告よりご申請ください。 その際、必ず特記事項欄に「学外一括審査」である旨ご入力ください。

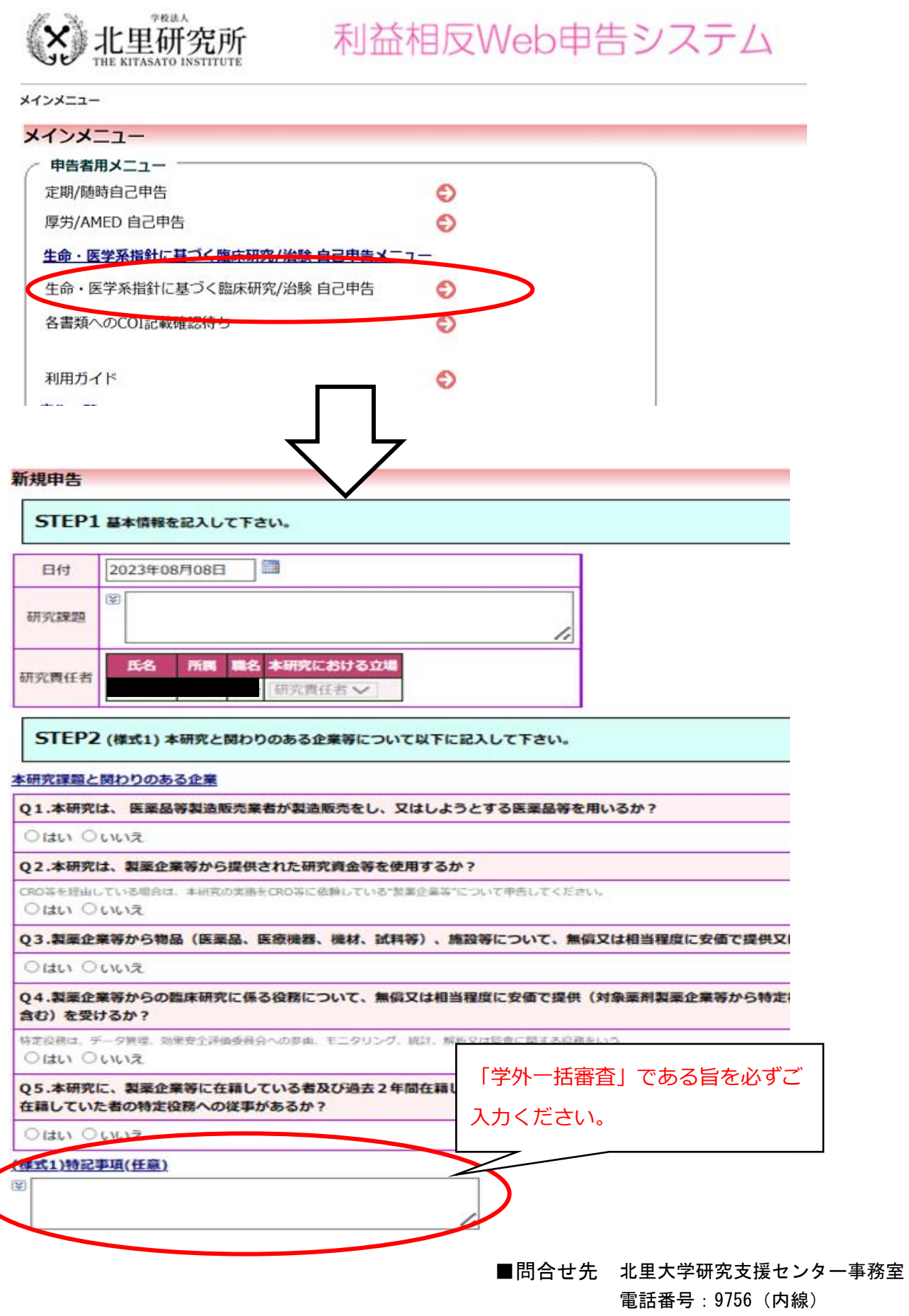

E-mail:kitacoi@kitasato-u.ac.jp